# **TOSHIBA**

# SD-W1101 DVD-RAM

# with REALmagic Hollywood+ Playback Card Installation Instructions

Congratulations on your purchase of a Toshiba SD-W1101 DVD-RAM drive and REALmagic Hollywood+ DVD/MPEG-2 Playback Card Kit. The following information will help you in the simple installation of your new DVD-RAM. If you are not replacing a presently installed SCSI CD-ROM with the enclosed DVD-RAM, additional installation hardware may be required. Refer to REALmagic Hollywood+ User's Guide for installation instructions on the DVD/MPEG-2 Playback Card.

### CHECKING YOUR KIT PACKAGING

Please unpack your DVD kit, and assure that you have the following items:

- DVD/MPEG-2 PCI Playback Card (compatible with all graphics cards)
- 13" 3.5mm ext. audio cable
- 14" HDB15 9 DIN overlay cable
- S-Video to RCA video converter cable
- REALmagic<sup>TM</sup> Accessory Kit envelope (with software, demo CD and Playback Card User's Guide)

Additional items you may need that are not included in the kit are:

- Screwdriver
- mounting screws and mounting hardware
- SCSI interface cable
- SCSI host adapter board
- DVD/CD-ROM Sound Cable

# SYSTEM REQUIREMENT

The DVD-RAM kit requires the following:

- 2MB of free hard disk space
- ✓ 16MB of RAM
- ✓ Pentium-based PC (or compatible), 133MHz or higher
- ✔ PCI 2.1 compliant expansion slot
- ✓ VGA Card
- ✓ Plug and Play BIOS support
- ✓ Microsoft<sup>TM</sup> Windows 95 or higher
- Amplified stereo speakers

The follow steps must be performed to properly install your DVD-RAM.

- Set DVD-RAM drive jumper settings.
- Connect audio cable.
- Install SCSI host adapter board.
- Attach SCSI interface cable.
- Connect power cable.
- Mount DVD-RAM.

### SETTING JUMPERS

The block of mode select jumpers are located on the rear of the DVD-

RAM. If the jumper covers both pins on the jumper block, it is ON; if there is no jumper or only one of the pins is covered, the jumper is OFF. The jumper settings include SCSI ID, Parity, Verify, One LUN/Two LUN, Test, and Termination.

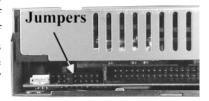

SCSI ID - All SCSI devices attached to your computer are assigned a SCSI ID number from 0 to 7. Your DVD-RAM's SCSI ID must be set so that its ID number does not conflict with any other device's SCSI ID in your system. In most cases, your DVD-ROM will be set to SCSI ID 4 at the factory. Also note that your SCSI interface card in most cases has a SCSI ID of 7. This chart shows the jumper settings for the eight possible ID numbers.

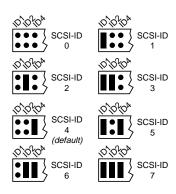

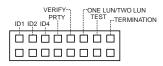

Parity - In the OFF mode, the parity bit check function on the SCSI data bus is activated which enhances data bus reliability. Therefore, the jumper should remain in the OFF mode.

*Verify* - When the jumper is in OFF mode, written data on the media is verified after the write operaiton.

*One LUN/Two LUN* - The LUN jumper sets LUN (Logical Unit Number) to One LUN or Two LUN mode. The default setting is no jumper present, which sets drive to One LUN mode.

Test - This setting is for manufacturer use only. Do not jumper.

Terminator ON/OFF - This jumper turns termination power ON or OFF. If you are connecting more than one SCSI device to your system, and the DVD-RAM is not at the end of the chain, then terminator jumper is not required.

## PLACING DVD-RAM INSIDE YOUR COMPUTER

Now that you have set the jumpers, you are ready to install your DVD-RAM inside your computer.

# IMPORTANT: Disconnect power from your computer system before beginning installation.

Remove computer cover and faceplate if required. Refer to your computer system's manual for removal information. If DVD-RAM is replacing another drive (i.e., CD-ROM or DVD-ROM), remove the drive presently installed in your system.

The SD-W1101 DVD-RAM can be mounted horizontally or vertically in any free half-height drive slot at the front of your computer.

Carefully start sliding the DVD-RAM into the opening with the disc tray facing the front of the computer. Before you push the drive all the way in you will need to connect the SCSI interface cable and the power cable to the back of the drive.

#### CONNECTING CABLES

SCSI Interface Cable (not supplied with kit) - The internal SCSI interface cable is connected to your SCSI host adapter card and fits into the

socket on the back of your DVD-RAM. The stripe or red-colored side of the ribbon cable connects to pin 1 on the drive's SCSI connector which is found next to the drive's power connector. Carefully push the SCSI connector into the socket, making sure it fits snugly.

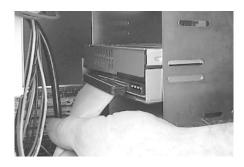

If you are replacing your SCSI CD-ROM: connect DVD-RAM to the SCSI interface connector that the CD-ROM was connected to. If DVD-RAM is an addition to a SCSI CD-ROM: daisy-chain the DVD-RAM with a custom built SCSI interface cable (not supplied with kit).

**Daisy-Chaining** - If the DVD-RAM you are installing is one of two or more SCSI devices you are connecting to your system, you will need to use a custom built SCSI interface cable. Remember that the terminator jumper on the DVD-RAM drive must have the jumper installed when the drive is the last device in the chain.

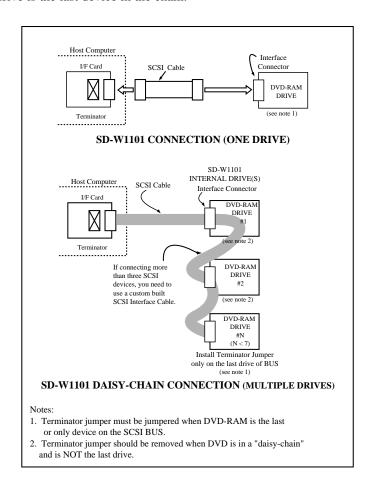

Power Cable - Connect an internal computer power supply cable to the power socket at the back of the DVD-RAM. One side of the plug has chamfered edges, so the power connector fits only one way. Push plug completely into the socket making sure the plug fits correctly.

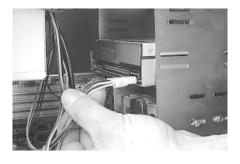

Audio Cable (optional) - If you have a sound card and speakers, and would like to play audio CDs on your computer, you will need to get a sound cable. Contact AMC, our small parts supplier, at 888/262-9700. Sound cables are made for the sound card you are using and the DVD-RAM to which you are connecting. Make sure you have this information when purchasing a sound cable. The sound cable connects to your sound card at one end and the other end connects to the digital audio connector

at the left rear of the DVD-RAM (see DVD-RAM Back Panel photo on page 6 for location). Refer to the instructions which came with your sound card for details on any sound-driver software required. Also refer to the REALmagic Hollywood+ User's guide for additional audio connection options.

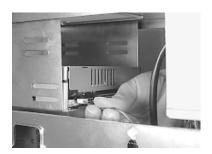

#### **COMPLETING INSTALLATION**

After you have connected all the necessary cables, push the DVD-RAM completely into the computer's drive slot. Mount drive according to your computer's instructions. The screw length should not exceed 3±0.5mm (measured from outside surface of side or bottom of DVD-RAM to tip of screw). Replace computer cover and all outer screws.

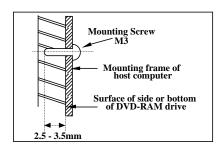

*Software Driver:* A DVD-RAM software driver must be installed in your system for your computer to recognize the DVD-RAM drive. You may also be required to install software that was provided with your DVD/MPEG card.

# INSTALLING DVD-RAM SOFTWARE "WRITE DVD" (INCLUDED IN KIT)

- 1. Insert "Write DVD" diskette into your A: drive.
- 2. Go to Start/Run and type A:\setup.exe and press OK.
- 3. Software driver will be installed.
- 4. Reboot your system.

#### Using "Write DVD"

After installing software, your DVD-RAM drive will be assigned two drive letters. One will be for "read only" media (a CD icon) and the other will be for "DVD-RAM" media (a removable disk icon). Use your DVD-RAM drive just like any other drive on your system. If you want to copy a file from your hard drive to the DVD-RAM, just select file and drag and drop it onto DVD-RAM removable disk icon.

### **DVD-RAM FRONT PANEL**

The photo illustrates the following features of the SD-W1101 DVD-RAM front panel:

- ① DVD loading tray
- 2 ROM LED
- 3 RAM LED

- **4** BUSY LED
- 5 Load/Unload Button
- 6 Emergency eject hole

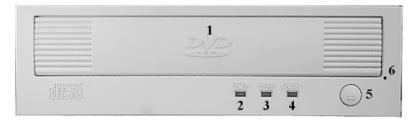

# <u>DVD-RAM BACK PANEL</u>

The photo illustrates the following features of the SD-W1101 DVD-RAM back panel:

- ① Analog audio out connector
- 2 Mode select jumper
- 3 SCSI interface connector
- 4 Power connector

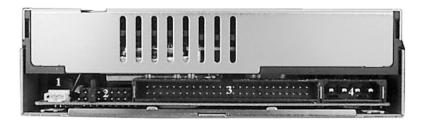

#### DVD-RAM RECORDING CARTRIDGE

When recording a DVD-RAM, you must use a "recording" cartridge. There are two types of cartridges:

#### Type 1:

- Cartridge is reversible (side A & B).
- Disc cannot be removed from cartridge.
- Cartridges are available with single-sided\* or double-sided discs.

#### Type 2:

- Cartridge is not reversible (side A only).
- Disc in cartridge can be removed and replaced.
- \* Your SD-W1101 comes with a Type 1 single-sided cartridge.

#### INSTALLING CARTRIDGE IN DVD-RAM

Place cartridge inside of DVD-RAM tray with label facing front of drive. If using a single-sided DVD-RAM, make sure that side A is facing up.

### TECHNICAL SUPPORT

Technical support can be obtained by calling 949/455-0407. Drivers are available on BBS at 949/837-8864 or on our web site at http://www.toshiba.com

#### FCC DECLARATION OF CONFORMITY

This equipment has been tested and found to comply with the limits for a class B digital device, pursuant to part 15 of the FCC Rules. These limits are designed to provide reasonable protection against harmful interference in a residential installation. This equipment generates, uses and can radiate radio frequency energy, and if not installed and used in accordance with the instructions, may cause harmful interference to radio communications. However, there is no guarantee that interference will not occur in a particular installation. If this equipment does cause harmful interference to radio or television reception, which can be determined by turning the equipment off and on, the user is encouraged to try to correct the interference by one or more of the following measures:

- · Re-orient or relocate the receiving antenna.
- · Increase the separation between the equipment and receiver.
- Connect the equipment into an outlet on a circuit different from that to which the receiver is connected.
- · Consult the dealer or an experienced radio/TV technician for help.

This equipment has been certified to comply with the limits for a class B computing device, pursuant to FCC Rules. In order to maintain compliance with FCC regulations, shielded cables must be used with this equipment. Operation with non-approved equipment or unshielded cables is likely to result in interference to radio and TV reception. The user is cautioned that changes and modifications made to the equipment without the approval of the manufacturer could void the user's authority to operate this equipment.

#### LASER CAUTION

This appliance contains a laser system and is classified as a "CLASS 1 LASER PRODUCT." To use this model properly, read this Owner's Manual carefully and keep this manual for future reference. In case of any trouble with this model, please contact your nearest "Authorized Repair Center." <u>To prevent direct exposure to the laser beam, do not try to open the enclosure.</u>

#### **SD-W1101 SPECIFICATIONS**

Data Capacity

DVD-RAM (single & double) 2.42 GB
DVD-R

DVD-ROM SINGLE SIDED-SINGLE LAYER 4.7 GB
DVD-ROM SINGLE SIDED-DOUBLE LAYER 8.5 GB
DVD-ROM DOUBLE SIDED-SINGLE LAYER 9.4 GB
DVD-ROM DOUBLE SIDED-DOUBLE LAYER 17 GB
CD-ROM 650 MB

Rotational Speed

DVD-RAM 1,028-2,400 rpm

DVD-ROM/DVD-R 1,200-2,800 rpm (single layer)

1,300-3,000 rpm (double layer/DVD-R)

CD-ROM 3,516 rpm (16X)

Transfer Rate

DVD-RAM 1,350 KB/second DVD-ROM/DVD-R 2,700 KB/second

CD-ROM 990-2,400 KB/second (16X)

Access Time

Average Random Access Time:

DVD-RAM 180 ms (typ.)
 DVD-ROM 260 ms (typ.)
 CD-ROM 150 ms (typ.)

Average Random Seek Time:

DVD-RAM 120 ms (typ.)
 DVD-ROM 210 ms (typ.)
 CD-ROM 140 ms (typ.)

Average Start Time:

DVD-RAM 15.0 sec.
 DVD-ROM 12.0 sec.
 CD-ROM 7.0 sec.
 Data Buffer 256 kbytes

Acoustic Noise 45dB (1 meter away from drive)

Power Supply +5V

*Dimensions* 146 x 203 x 41.3mm (W x H x D)

 Weight
 2.65 lbs. (1.2kg)

 MTBF
 100,000 hours

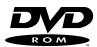

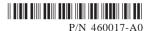

Free Manuals Download Website

http://myh66.com

http://usermanuals.us

http://www.somanuals.com

http://www.4manuals.cc

http://www.manual-lib.com

http://www.404manual.com

http://www.luxmanual.com

http://aubethermostatmanual.com

Golf course search by state

http://golfingnear.com

Email search by domain

http://emailbydomain.com

Auto manuals search

http://auto.somanuals.com

TV manuals search

http://tv.somanuals.com